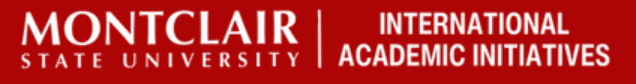

Visit the Website for the Course [Catalogue](https://student-ssb-regis.montclair.edu/StudentRegistrationSsb/ssb/term/termSelection?mode=search)

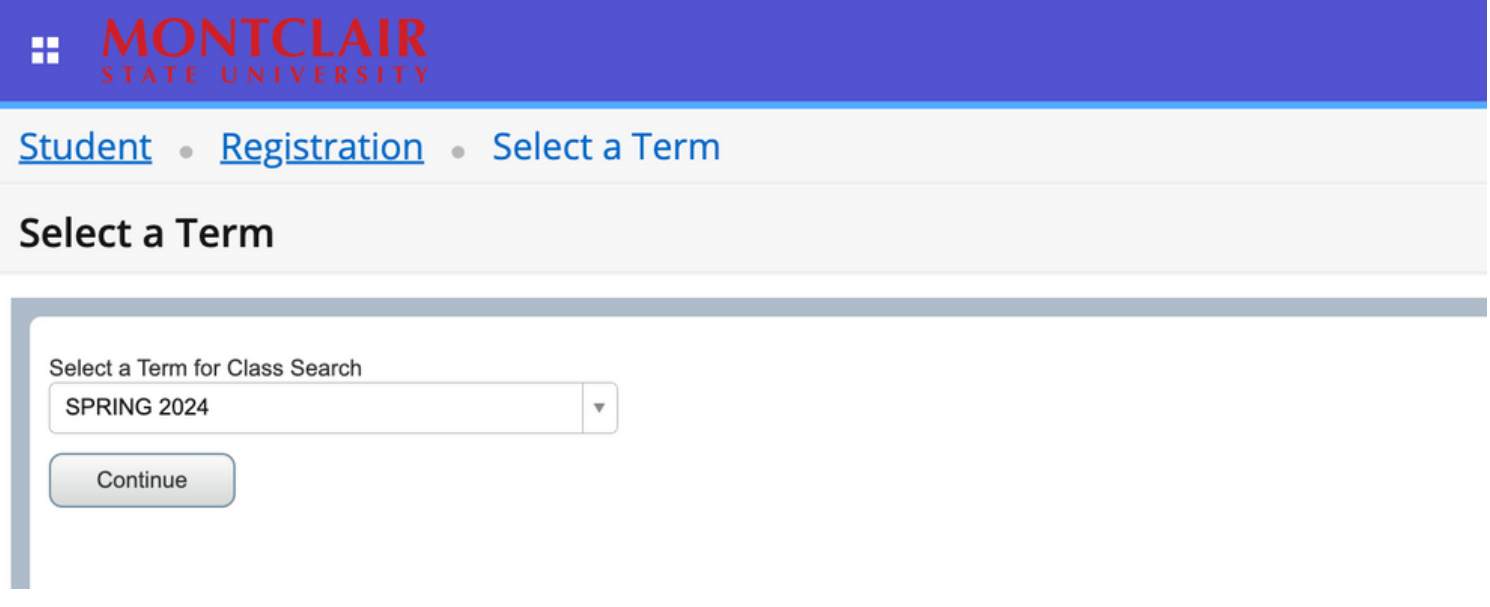

Select the semester you want to Enroll

#### Select a Term

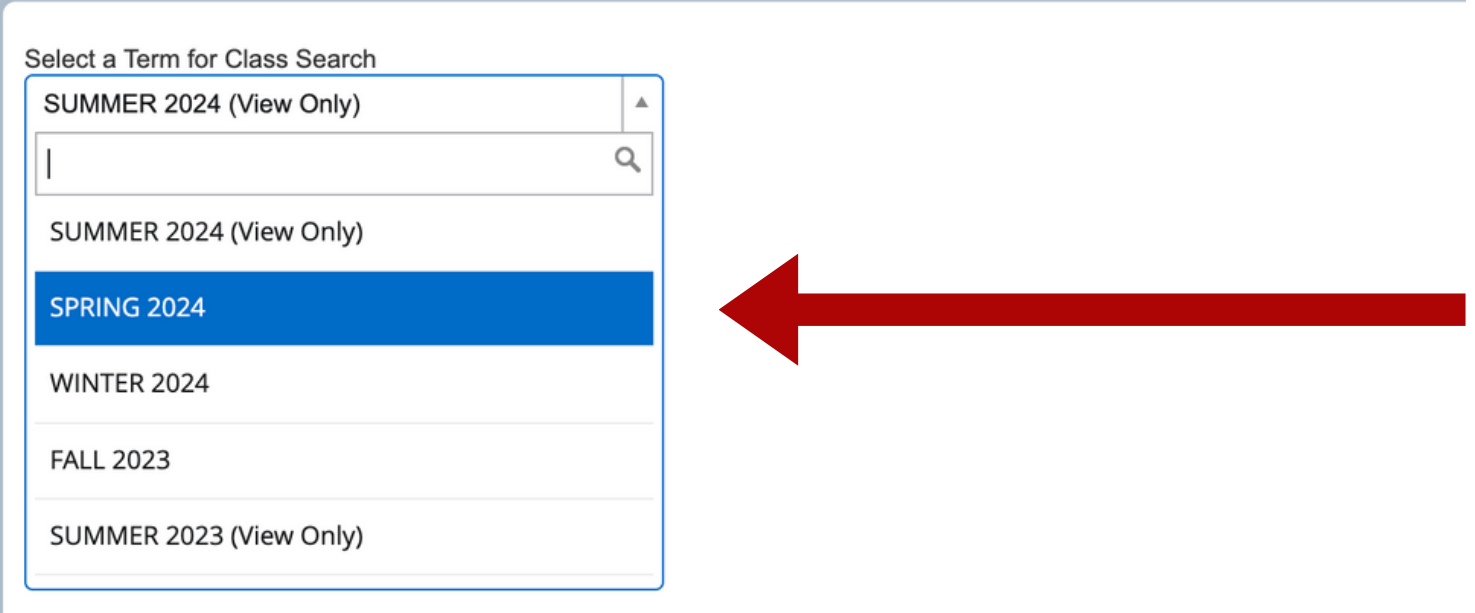

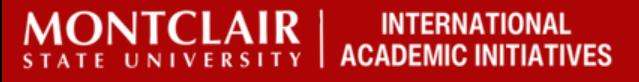

#### Search for Classes.

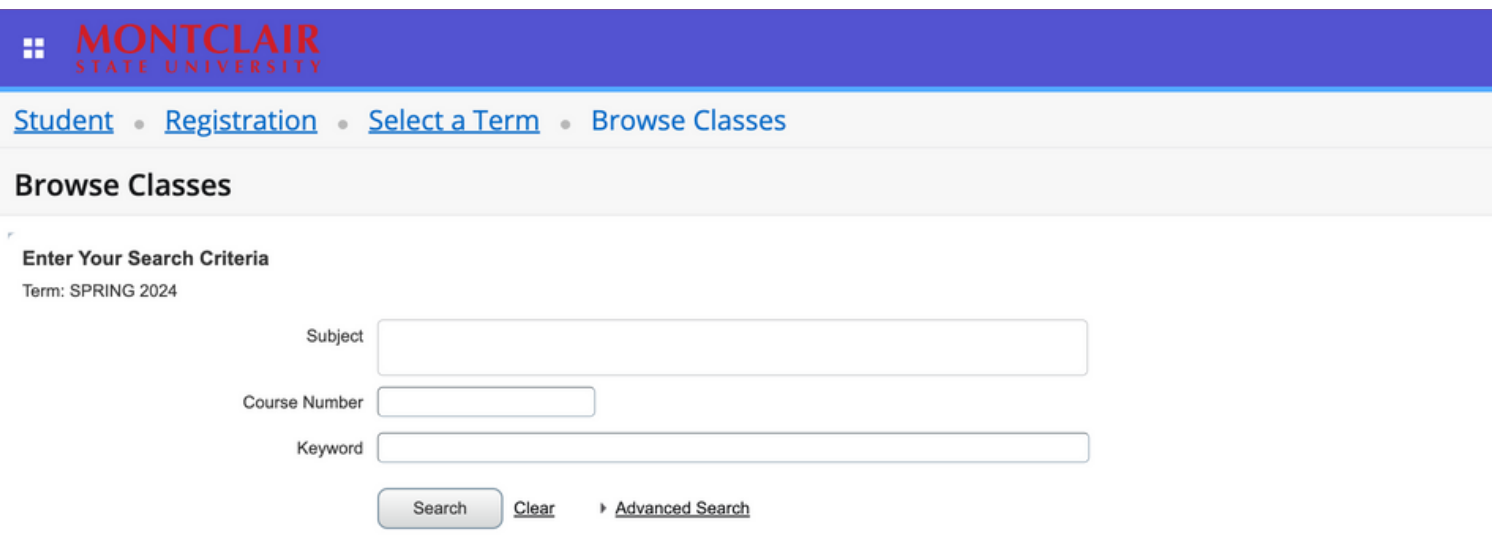

Find a class you want to take and click on the title.

#### **Browse Classes**

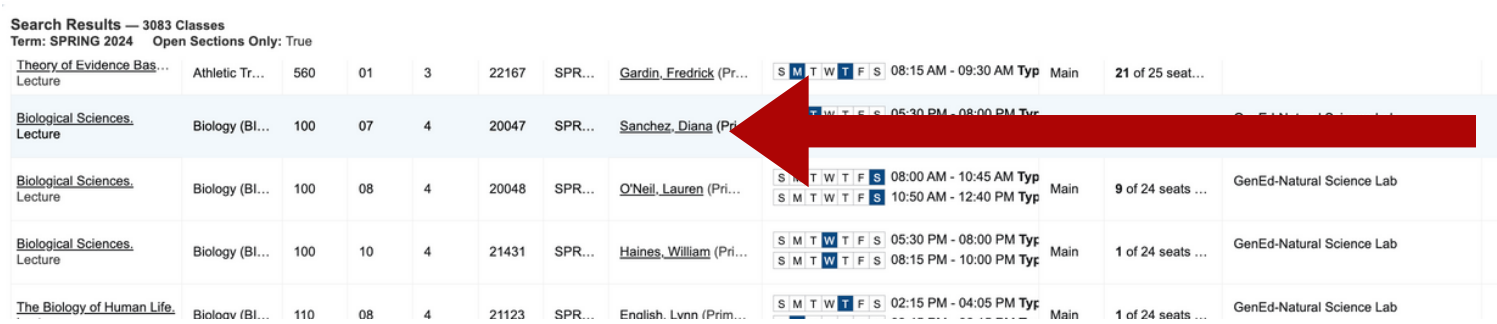

When you click on the title, a box will pop up.

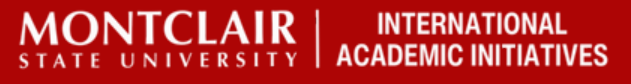

### The box will automatically open up on Class Details.

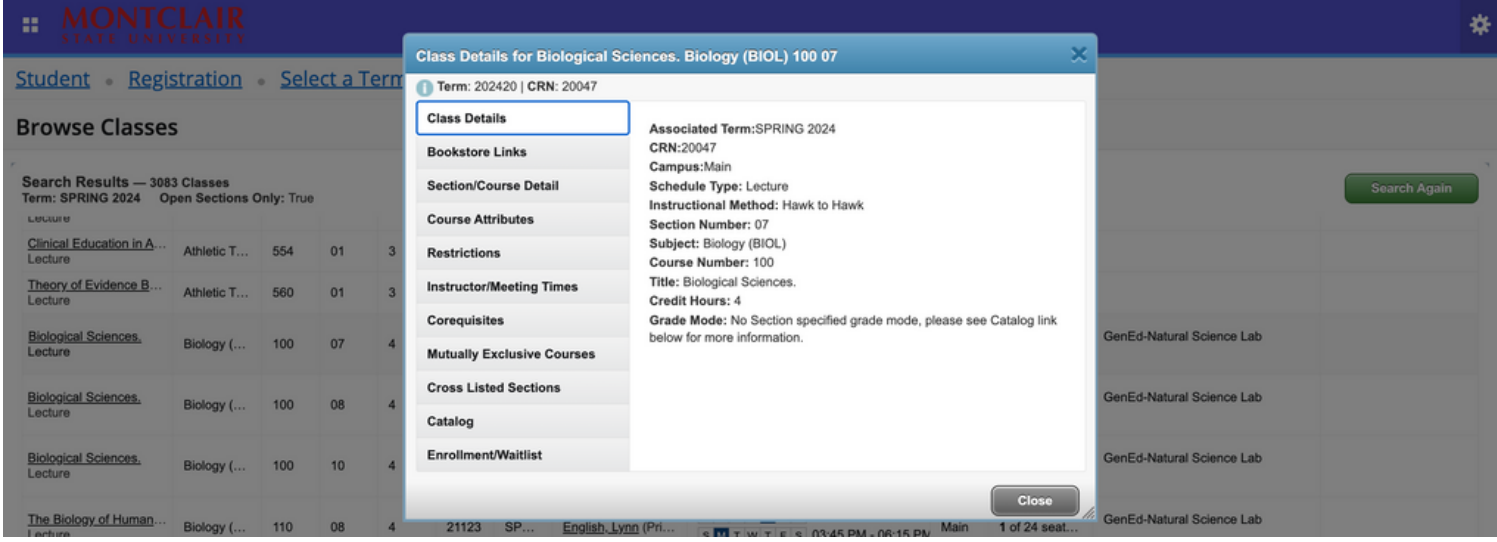

Click on Section/Course Details. If you do not see the words "Prerequisite(s):" you do not need approvals based on your past classes you have taken at your home university.

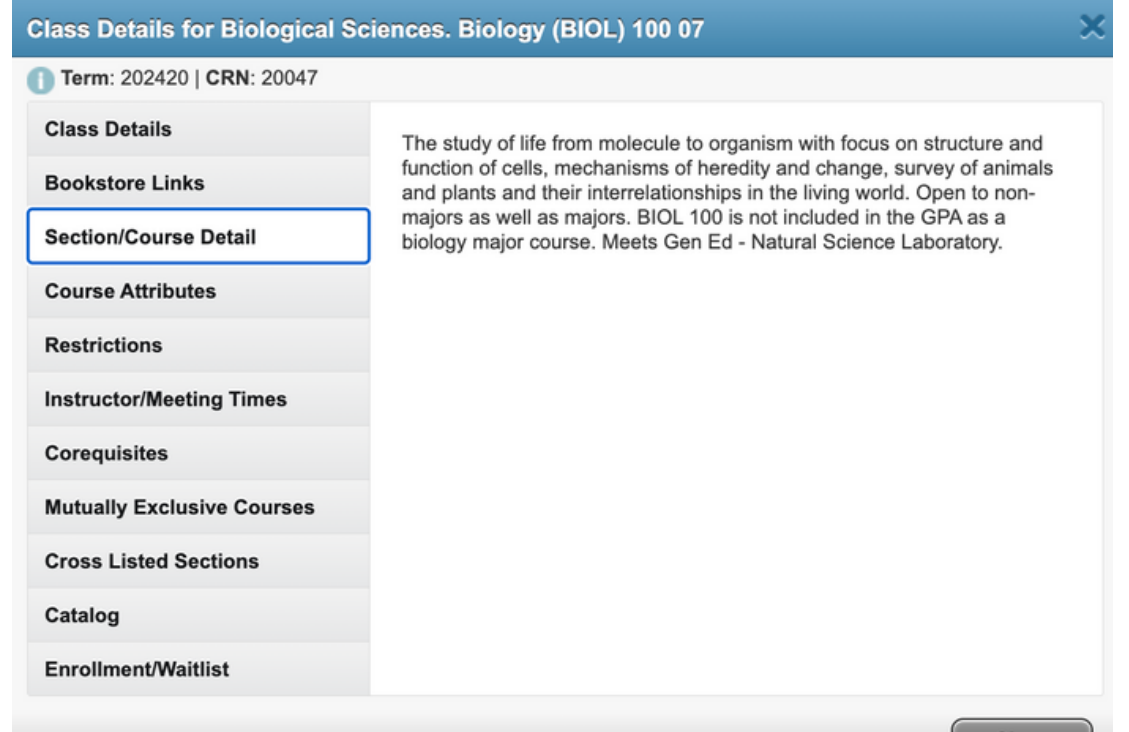

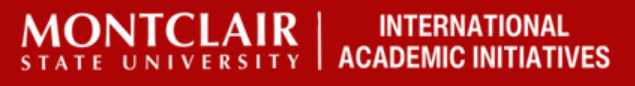

Next, click on "Restrictions." If the box says "No Course Restriction information is available" , you are able to register. for this class.

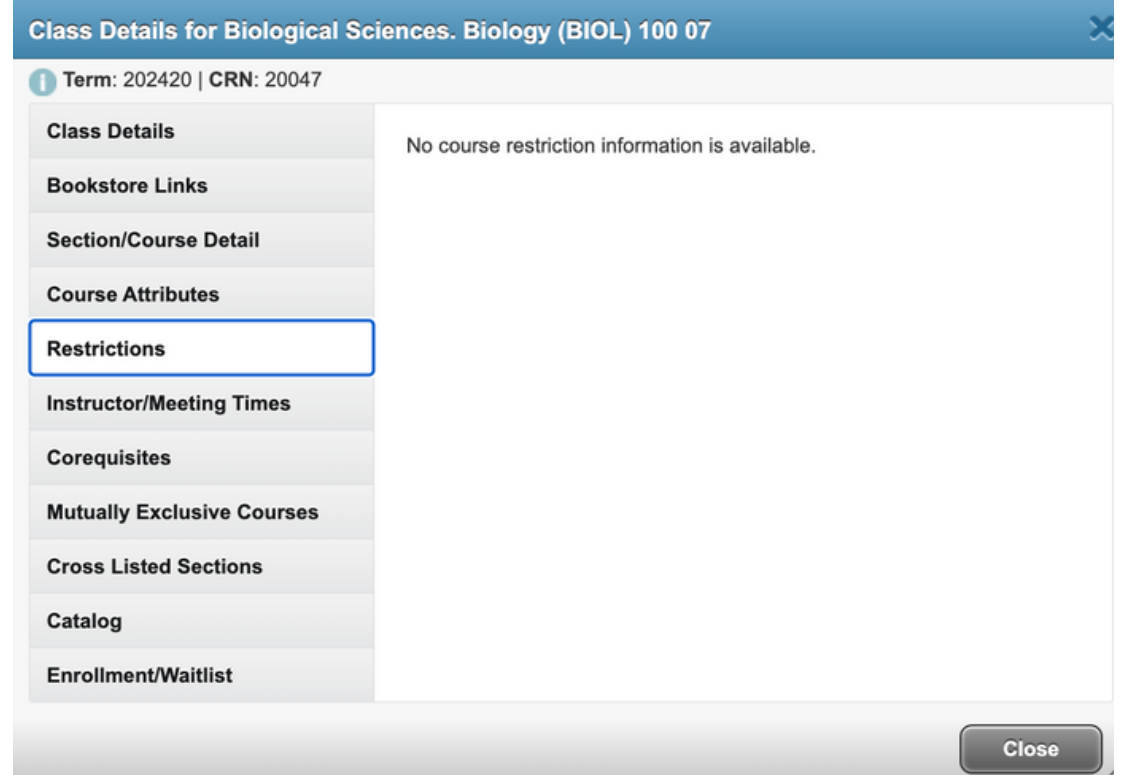

### If there are no Restrictions or Prerequisites, you can register.

#### In Conclusion:

1) Make sure there is no prerequisites 2) Make sure there are no restrictions by major or academic school.

3) If there are restrictions or prerequisites, contact Brooke Klinger ([klingerb@montclair.edu\)](mailto:klingerb@montclair.edu)